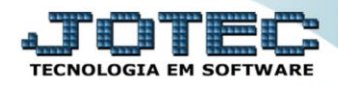

## **CADASTRO DE PROPOSTAS** *SACDICDPP*

 *Explicação: Quando os clientes trabalham com prospecções (orçamentos) ou envio de propostas ao cliente, o Cadastro de Propostas gerencia o status de aprovação, anexando o acordado ao cadastro de clientes e na Ordem de Serviço.*

Para acessar a tela *"Cadastro de Proposta"*, acesse o módulo: *CRM-SAC.*

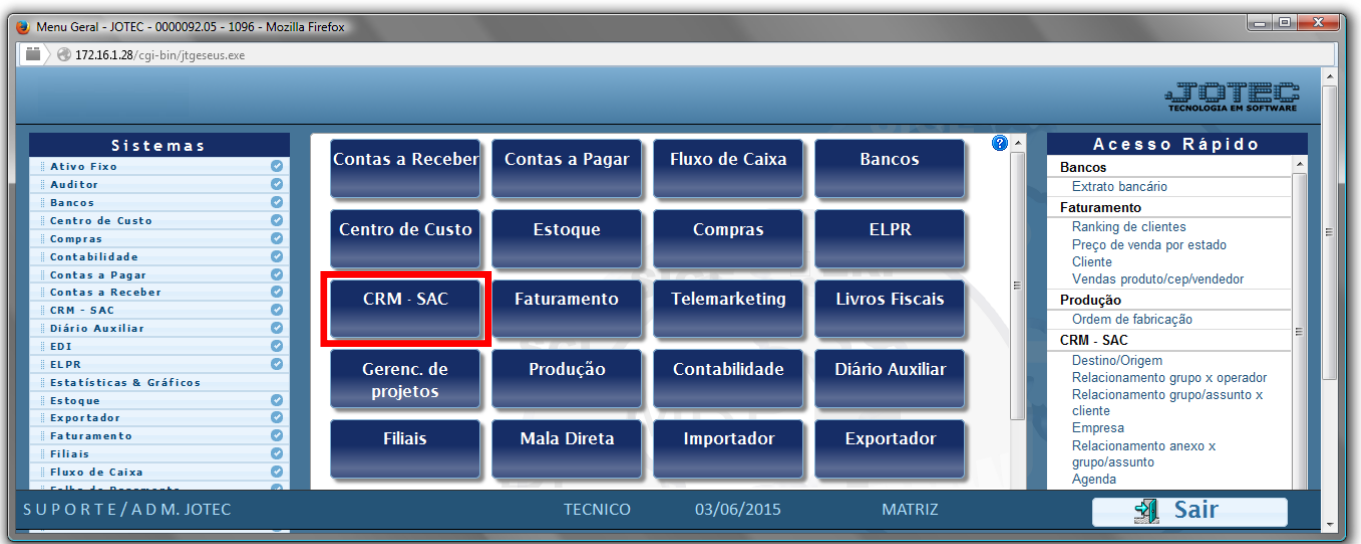

Em seguida acesse: *Arquivo > Proposta***.**

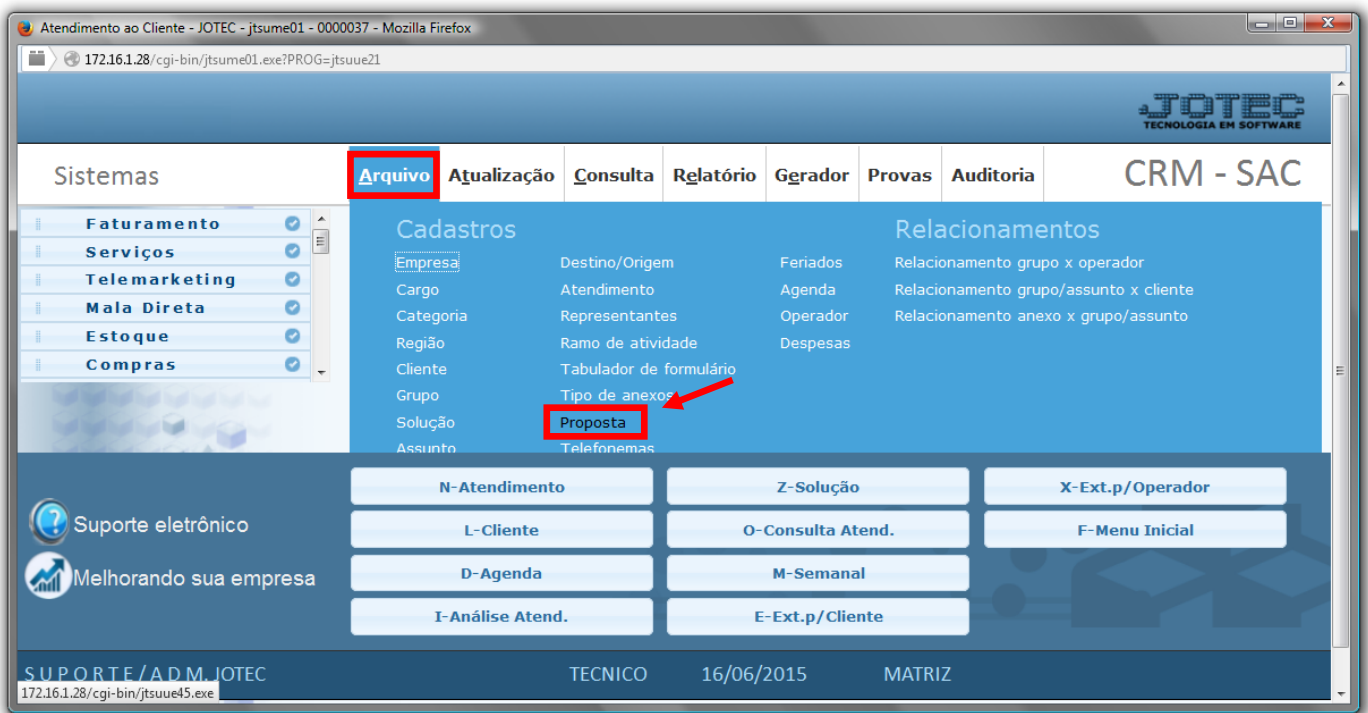

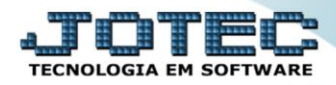

 Na tela de Cadastro de Proposta, o campo *Código(1)* será preenchido automaticamente ao salvar. Preencha/Selecione os seguintes campos para completar o cadastro: *Cliente(2), Representante(3).* Selecionar o campo **"***Confirmada"* caso a proposta já tenha sido confirmada.

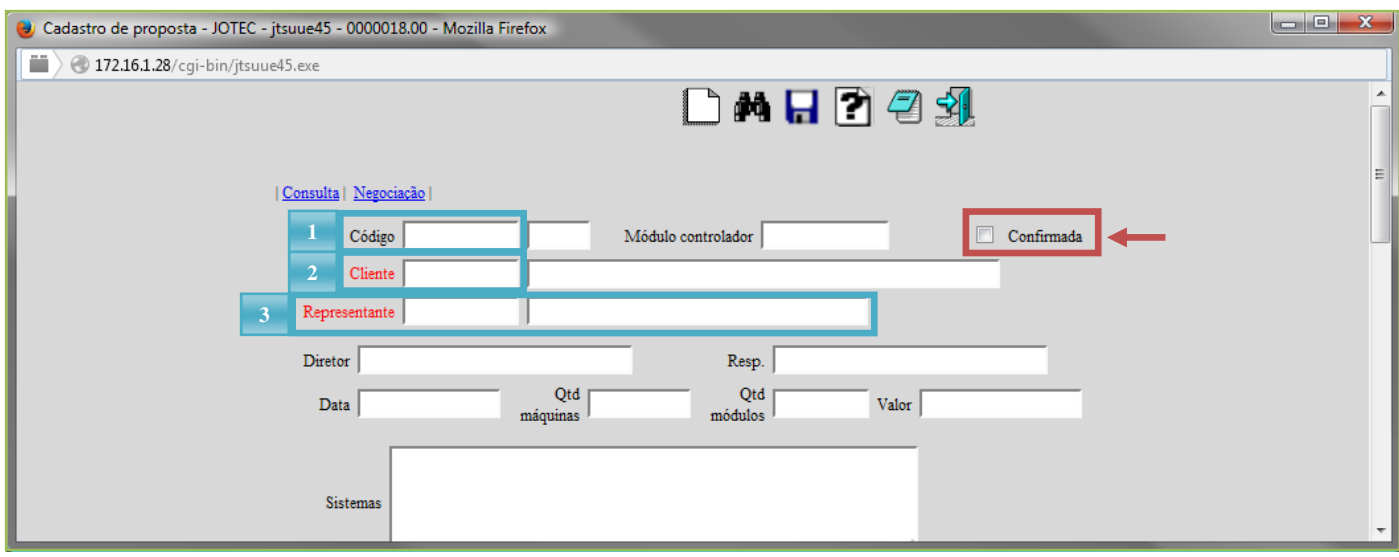

Informe os dados da *Negociação* e Clique no *"Disquete"* para gravar.

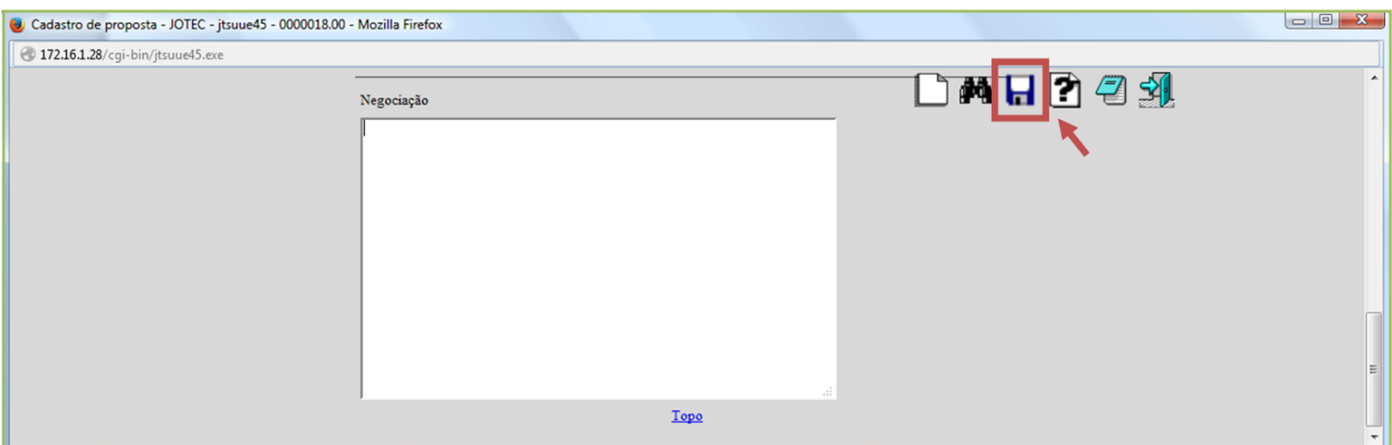

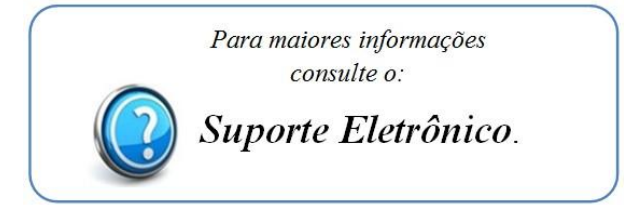

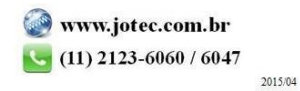